## **Print or export the Results of a BrioQuery using Arial Unicode MS**

- 1. Run a BrioQuery
- 2. Click on Results from the Sections area on the left-hand side of your window, for the query that you just processed

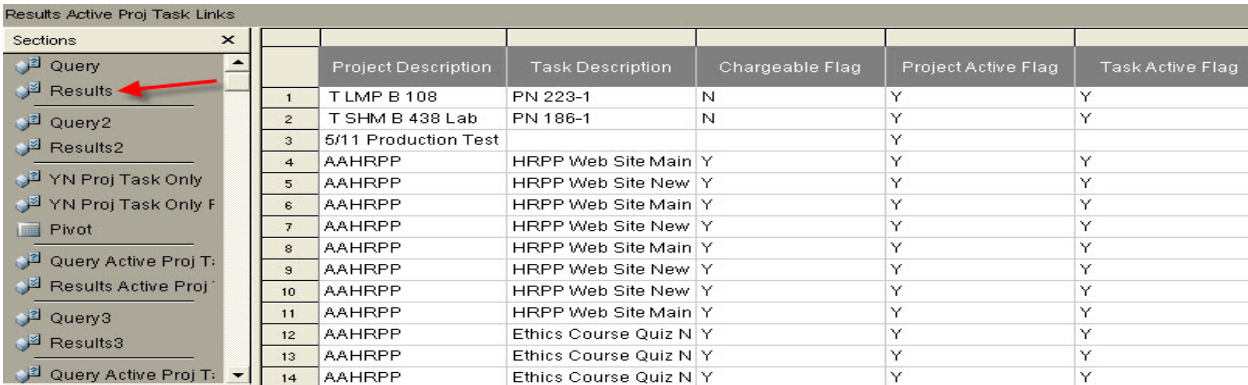

3. Click on the separator box between the row and columns to select the data in the Results set

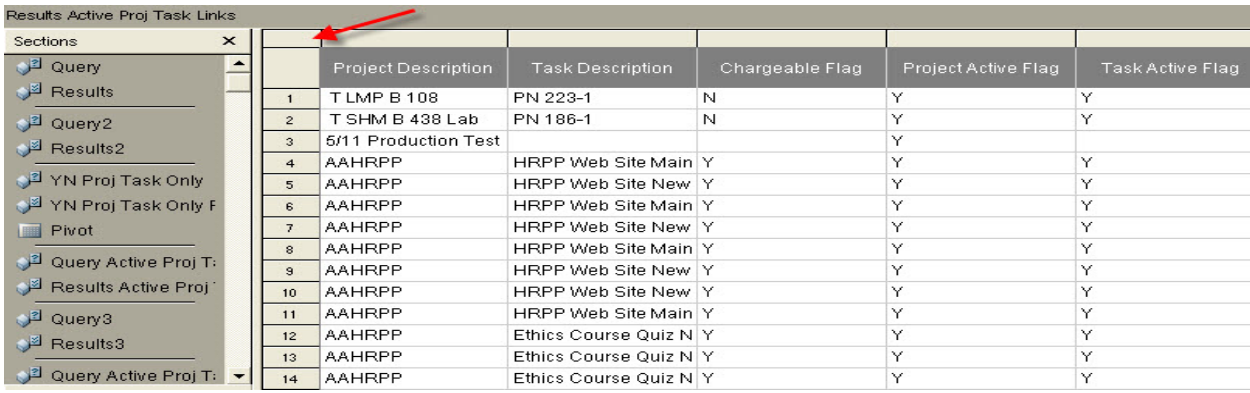

4. Click on Format from the list of menu options then select Font

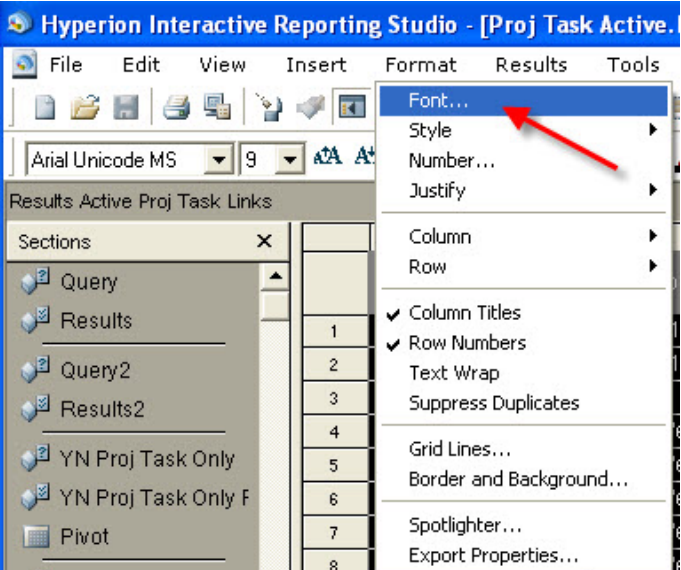

5. From the within the Properties box, choose the Arial Unicode MS Font

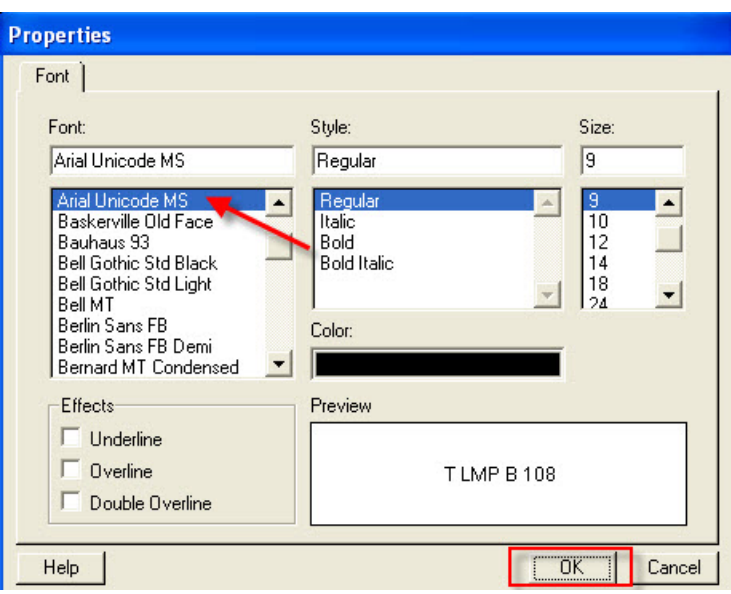

6. Print your Results set or Export to Excel

*These steps can also be used to change the fonts contained in pivot reports.*